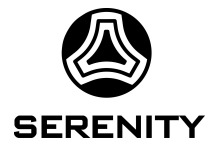

## Kria, Split Boot and beyond – An update of the Serenity group ZynqMP activities

Marvin Fuchs (KIT) on behalf of the Serenity Collaboration

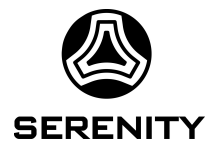

### Why Split Boot?

**Challenge:** Big effort to conventionally **deploy** and **update** a large, distributed system with many ZynqMP because of application specific boot code (psu\_init in FSBL)

**Idea:** Move project specific parts (e.g. PS/PL interface) to remote, Base configuration comparable to BIOS / UEFI on desktop PC (fundamental boot capabilities to enable network boot)

#### **Advantages:**

- Static base configuration on the boards stored locally
- Easy and quick to update application specific files and configurations, potentially for many boards, in a single location
- Easy and quick to replace broken boards

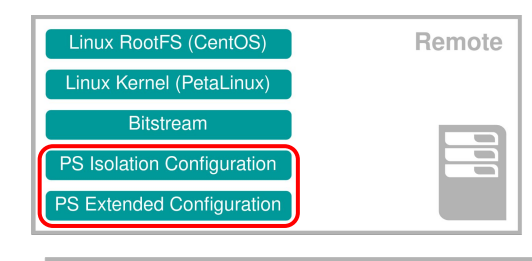

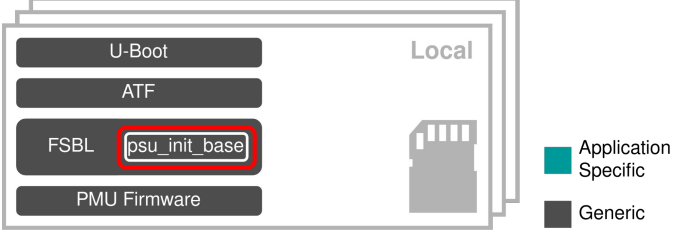

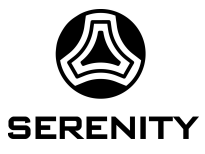

#### ZynqMP Split Boot on ATCA Blades

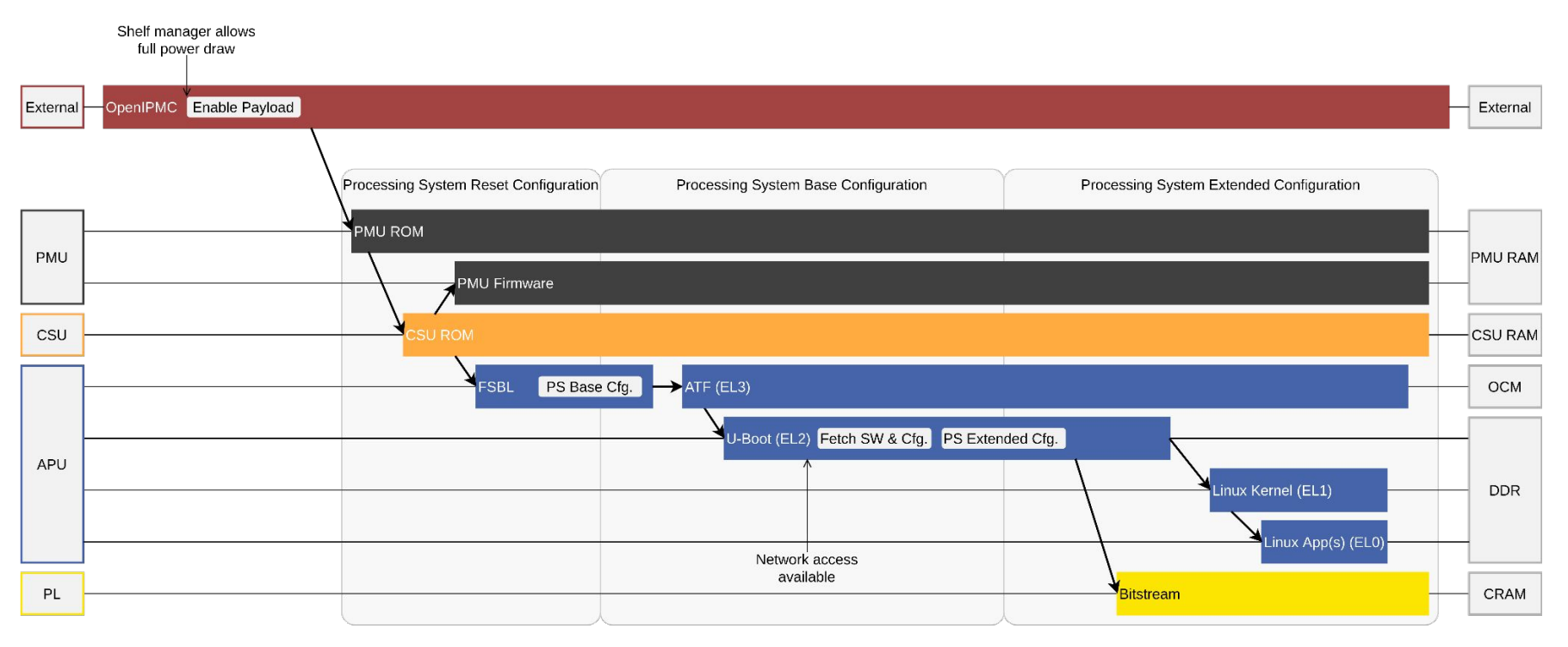

Time

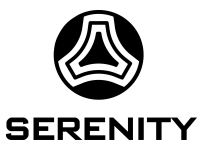

### Initialization Files psu init.c and psu init.h

Encapsulate the configuration of the Processing System (PS) in the FSBL

psu\_init.h:

● Independent of the configuration in the PS Configuration Wizard (PCW) in Vivado

psu\_init.c:

- The function **psu\_init** contains the configuration of the PS
- The function **psu\_protection** enables the isolation
- Most functions are just a long list of read-modify-writes, polls and some delays
	- There content depends on the configuration in the PCW in Vivado
- Some functions are more complex
	- Most of these functions are related to SerDes
	- The content does not depend on the configuration in the PCW in Vivado
	- Are adapted to the configuration via transfer parameters

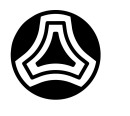

#### Integration into U-Boot

- 1. U-Boot fetches configuration data from the network
- 2. U-Boot initiates a register access by a request to the ARM Trusted Firmware (ATF)
- 3. The ATF forwards the request to the PMU Firmware
- 4. The PMU Firmware accesses the register as requested
- 5. Continue with 2. for the next register access

**Access through PMU necessary to circumvent restrictions in the permissions of U-Boot (ARM Exception Level)**

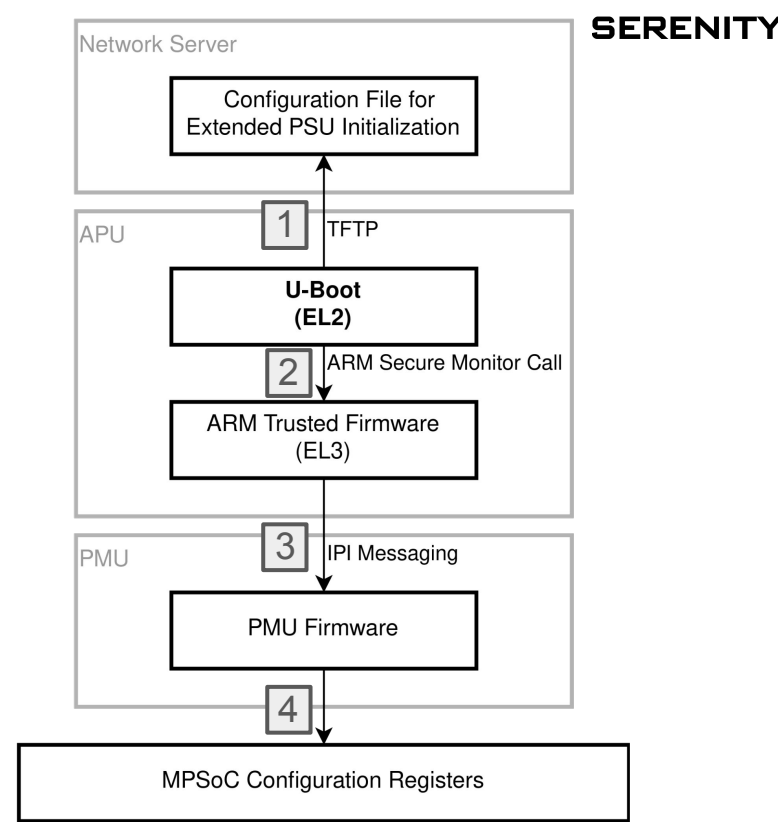

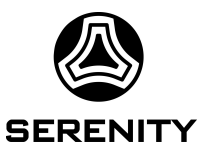

#### Split Boot Extension for U-Boot

Extension encapsulated in U-Boot command **psuinite**

- Integrated in the U-Boot Kconfig system
- Directly build into U-Boot

Implementation as U-Boot standalone application also tested

- Standalone applications can be fetched from the network
- For security reasons the **go** command in Xilinx U-Boot switches to exception level EL1 and rejects parameters

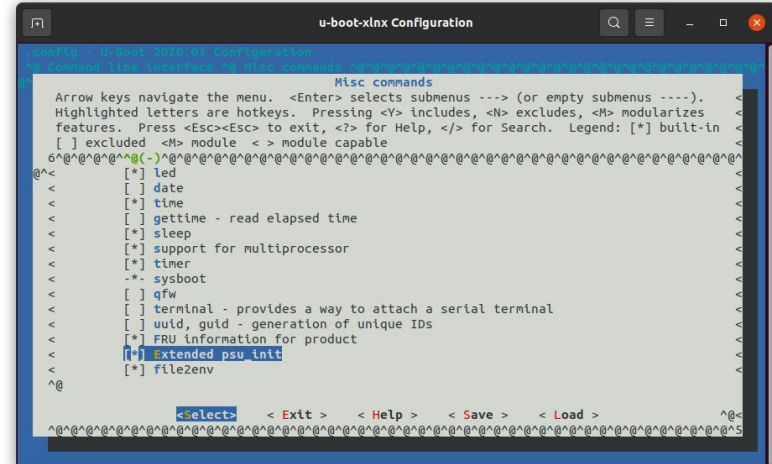

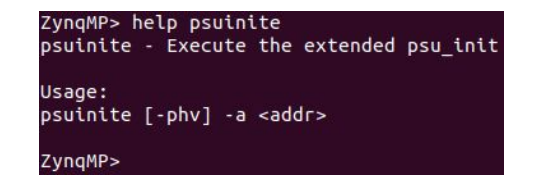

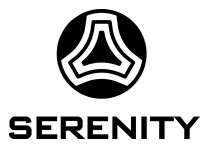

#### Split Boot Configuration Files

- Contain all the configuration-dependent information from psu init.c/.h
- Represent a list of function calls with the corresponding parameters
- **Binary format** 
	- Not human readable
	- Easy to create
	- Easy to read and use in U-Boot

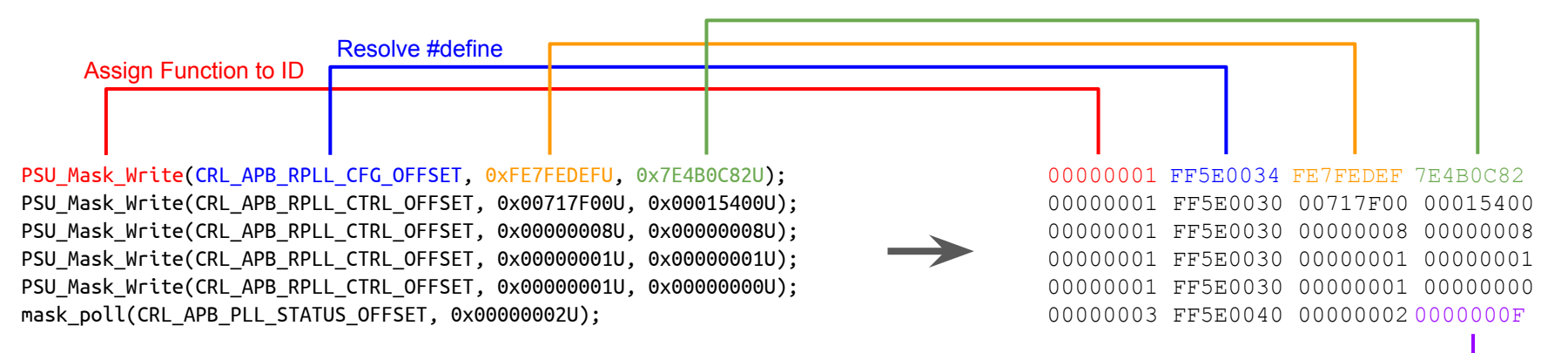

#### Split Boot Extension for U-Boot

- Step through the configuration file and execute the function calls
- Deactivate data caches to enable the PMU to access the configuration registers
- Stop at the end-of-file ID
- After the configuration of the PS is completed, enable access control in the PMU firmware
	- Room for improvement / to improve security

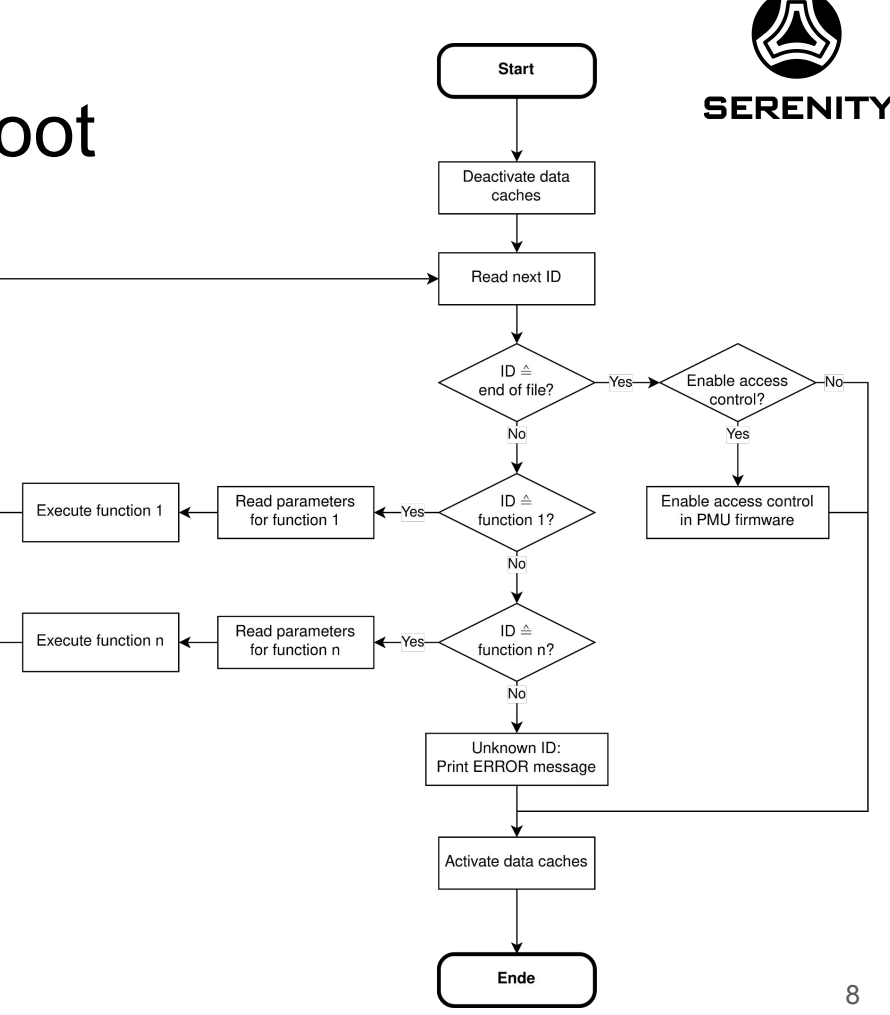

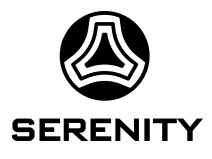

### Creation of Remotely Stored Files

- 1. A conventional boot firmware consisting of the FSBL, the ATF, a patched U-Boot, and a patched PMU Firmware is created
- 2. The functional configuration for the PS and the PL are created, as well as the Linux OS

- In Vivado: **complete** configuration of PS and PL
- **New: PSU Configuration Generator** 
	- Creates binary PS-Configuration files
	- Extracts bitstream of the complete design
- Output files stored on TFTP Server

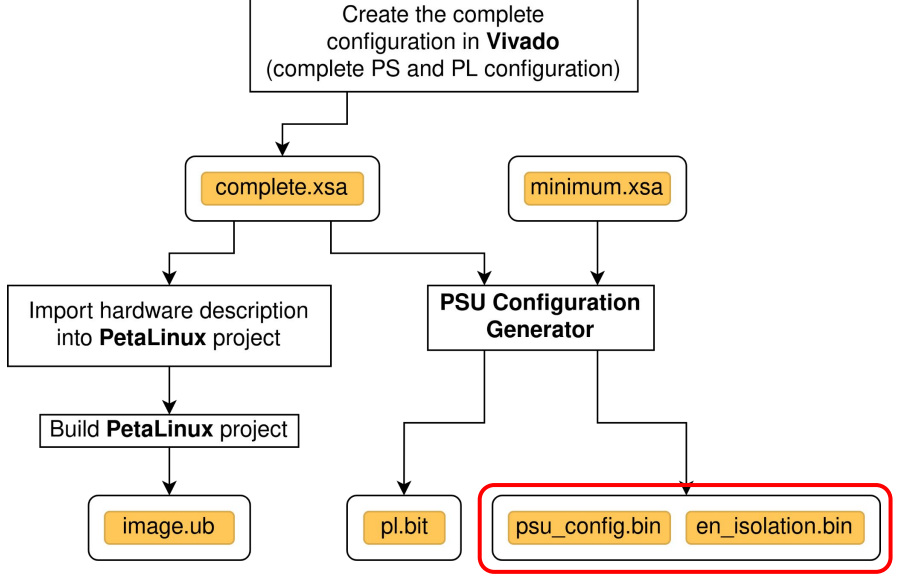

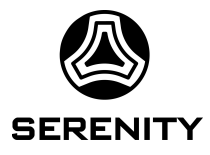

#### There is Room for Improvement

- PMUFW still expects **list of active components** from FSBL
	- -> To be added to Split Boot
- Find a way to **change the configuration** of the PS without synthesis in Vivado
- Create/Move to a **command line based build framework** to avoid the GUIs of Vivado and Vitis
- Closeness to **PC PXE boot**: test regular CentOS 8 installation with Split Boot on a ZynqMP

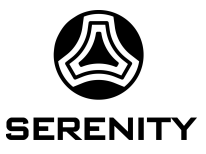

#### A new SoM: Xilinx Kria K26

**Why Kria K26?**

Multiple reasons:

- **•** Availability
- Price
- Directly supported by Xilinx

Downside:

• Schematics not publicly available

The decision was made to use the Kria on the **Serenity** boards. Serenity is an ATCA development platform, developed to support the CMS phase 2 upgrade

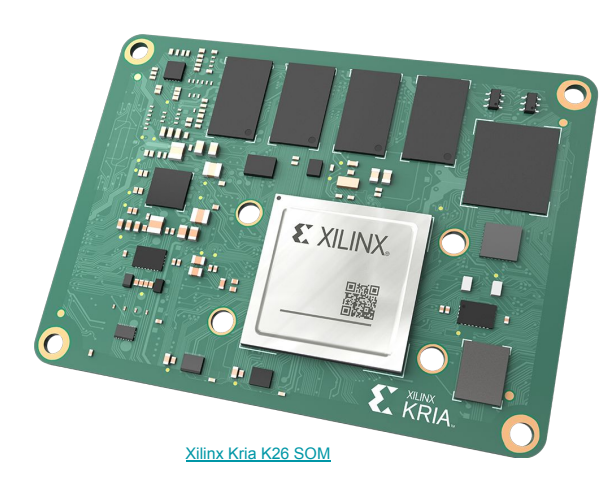

#### Boot Mechanism of the KV260

- Two firmware images in the QSPI memory
	- Update from PetaLinux via the tool xmutil
	- Update via a Web server running in the PMU Firmware (Ethernet Recovery Tool)
- Firmware images are booted alternatingly
	- Backup image in case a faulty Firmware image was flashed
- The Web server might be an interesting starting point for further exploration

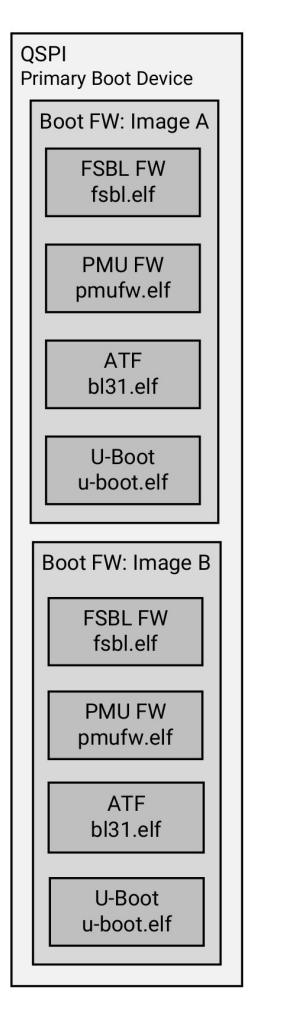

SD Card **Secondary Boot Device**  $|$  inux I inux image.ub SOM DT som.dtb Root File System

### Booting the KV260 directly from the SD card / JTAG

It is possible to overwrite the hardwired boot mode switches in software

- Apparently not from U-Boot, [the way it is possible on](https://indico.cern.ch/event/921378/contributions/3912837/attachments/2067077/3469220/20200701_SoC_Meeting.pdf) [the ZCU102 board](https://indico.cern.ch/event/921378/contributions/3912837/attachments/2067077/3469220/20200701_SoC_Meeting.pdf), because the Kria gets stuck in reset
- It is possible to use the xsct tool for this, e.g. via a tcl script

• Maybe the PMU could be an onboard solution to switch the boot mode in software

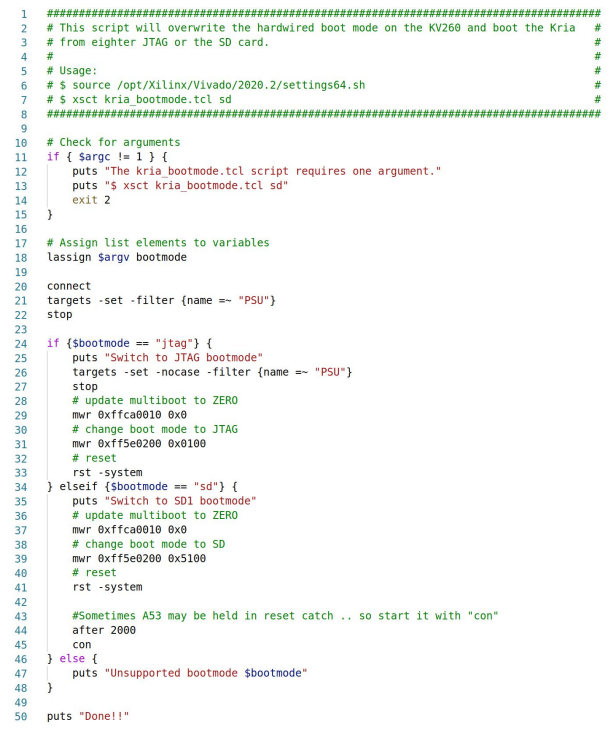

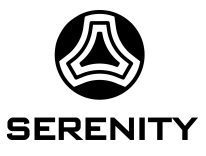

### Enabling Ethernet in U-Boot on the KV260

- For some reason the Ethernet PHY initially reads a wrong address from the resistor configuration on power up
- Thus, **U-Boot** needs to address the PHY via the MDIO bus at address **0x05**
- One of the Linux Kernel drivers triggers a hard reset of the PHY. After that the PHY reads the correct address from the resistor configuration
- Thus, **Linux** needs to address the PHY via the MDIO bus at address **0x01**

• Just triggering a hard reset in U-Boot does not result in the correct address being read. It was not further investigated what needs to be done to read the correct address in U-Boot

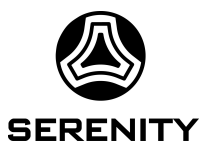

zyną\_ultra\_ps\_e\_0

IltraSCALI Zynq UltraScale+ MPSoC

### Porting Split Boot to the KV260

- Originally developed on a custom board using the **Trenz SoM** TE0803-04-4BE11-A and the Xilinx toolset in version **2020.2**
- Now successfully ported to the **Kria K26** with toolset version **2020.2.2**
	- The Split Boot was verified with a Block RAM in the PL and the I2C interfaces of the PS
	- Only limited possibilities to further verify Split Boot on the KV260 platform
- To automate the process of checking if the **Split-Boot-patches need to be updated**, a Python tool was developed

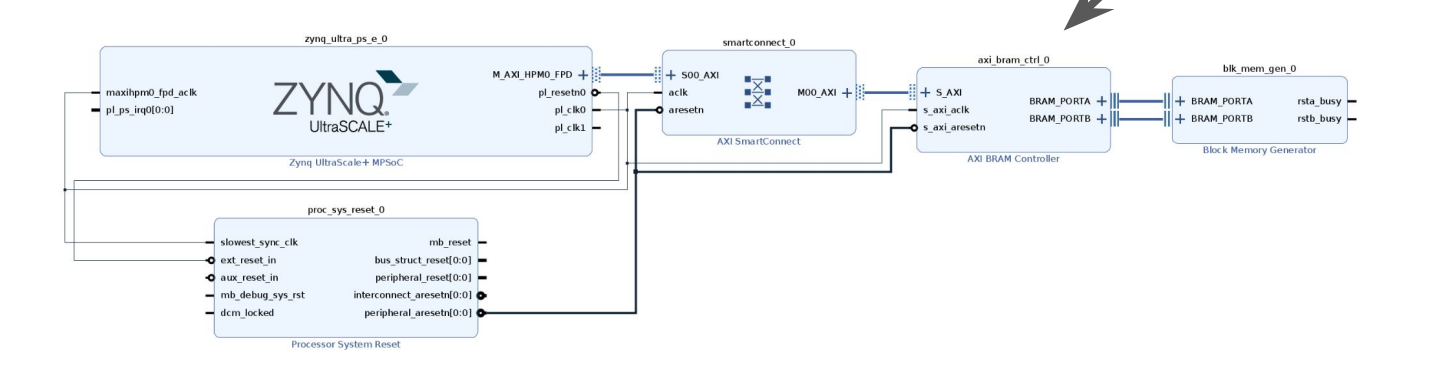

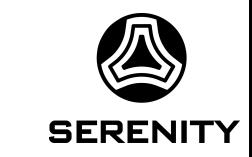

#### Conclusion

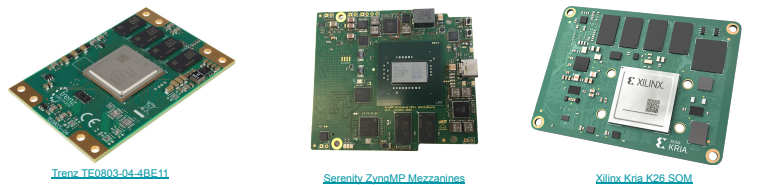

#### **Split Boot**

- Split Boot has now been tested on three different SoMs (Trenz, Serenity Zyng US+ Mezzanine, Kria K26)
- There are tools to support the integration in the development process
- There is a Python tool to check if the patches are compatible with a new toolset
- There are new things to be added (Provide more flexibility during development and in the second PS configuration stage, improved build system, …)

#### **Kria K26 / KV260**

- We experienced multiple quirks when working with the KV260, but they are mostly related to the carrier card
- The Kria K26 can be used just like other ZynqMP SoMs
- There might be more interesting things to find in the software stack provided for the KV260

We are collecting all of our findings on the Kria SoM in the [CERN TWiki](https://twiki.cern.ch/twiki/bin/view/SystemOnChip/KriaPetaLinux) **Feel free to take a look and share your findings there!**

### Creation of Locally Stored Files

• The PS needs a (base) configuration to boot to a stage where network access is available

- Standard workflow with Xilinx tools
- In Vivado: **base** configuration of PS (and PL)
- **New:** Patches add required modifications

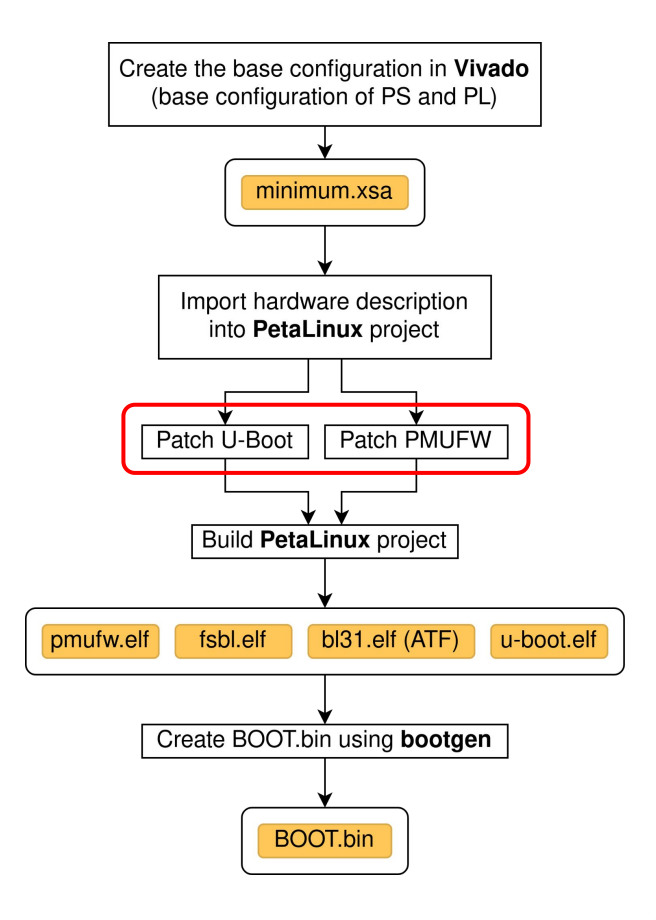

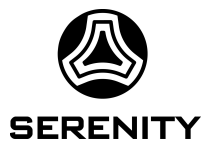

#### Recall: Why Split Boot?

**Problem:** Big effort to conventionally deploy and update a large, distributed system with many MPSoCs

- Requires flashing all the individual devices
- Mainly the configuration of the PS in the FSBL is application specific

**Idea:** Split the boot process in two parts

- Start the boot process on generic files, locally stored nearby the ZynqMP
- Fetch application specific Configuration and files from a network source

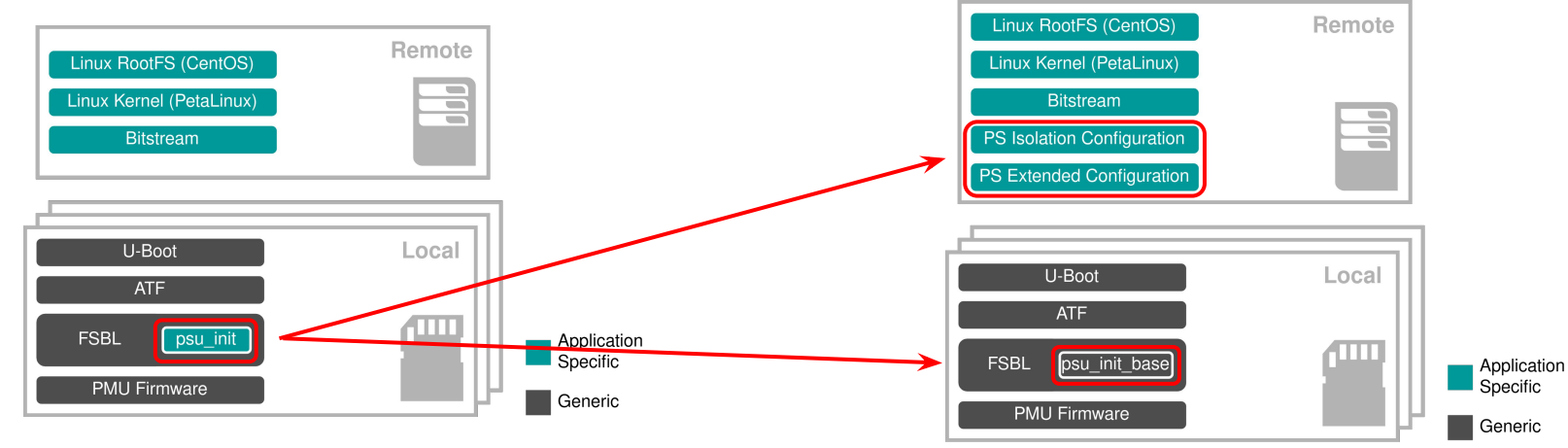

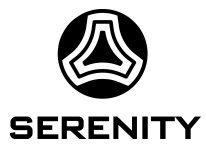

#### Recall: Why Split Boot?

#### **Advantages:**

- U-Boot offers PXE already -> Make the boot process as flexible as PXE on desktop PCs
- Base configuration comparable to BIOS / UEFI on desktop PCs

- Easy and quick to update application specific files and configurations, potentially for many boards, in a single location
- Ideally one single base configuration can be shared between different boards -> delivery of boards solely flashed with this base configuration
- During every boot process the boards fetch the latest data for their use case
- Eases tests during development

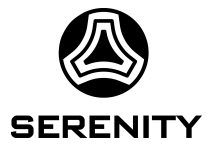

# Thank you for your interest!